# **Honeywell**

### Granit<sup>™</sup> 1280i

Industrial Full Range Laser Scanner

### **Quick Start Guide**

Aller à www.honeywellaidc.com pour le français. Vai a www.honeywellaidc.com per l'italiano. Gehe zu www.honeywellaidc.com für Deutsch. Ir a www.honeywellaidc.com para español. Para Português, acesse www.honeywellaidc.com.br. Перейти на русскоязычный сайт www.honeywellaidc.com. Pro češtinu jdi na www.honeywellaidc.com. Pre slovenčinu choď na www.honeywellaidc.com 日本語: www.honeywellaidc.com をご覧ください。 如要到中国 www.honeywellaidc.com (简体)。 查看繁体版请登陆 www.honeywellaidc.com 한글 www.honeywellaidc.com 로 이동합니다.

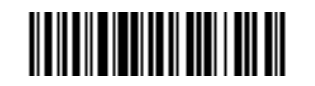

1280-QS Rev A

#### **Suffix**

If you want a carriage return after the bar code, scan the Add CR<br>Suffix bar code. To add a tab after the bar code, scan the Add Tab Suffix bar code. Otherwise, scan the Remove Suffix bar code to remove the suffixes.

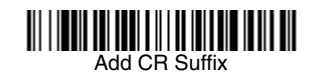

### 

### 

#### Add Code ID Prefix to all Symbologies

Scan the following bar code if you wish to add a Code ID prefix to all symbologies at once.

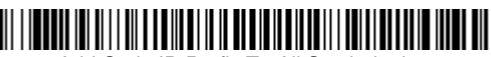

Add Code ID Prefix To All Symbologies (Temporary)

Note: For a complete list of Code IDs, see the User's Guide for your product at our website, www.honeywellaidc.com.

Note: Refer to your user's guide for information about cleaning your device.

For localized language versions of this document, go to www.honeywell

#### **Getting Started**

Turn off computer's power before connecting the scanner, then power up the computer once the scanner is fully connected.

#### **Power Supply Assembly (if included)**

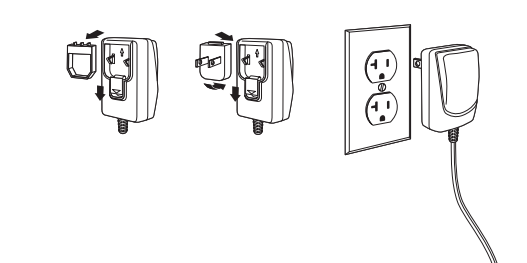

Note: The power supply must be ordered separately, if needed.

#### **Function Code Transmit**

When this selection is enabled and function codes are contained within the scanned data, the scanner transmits the function code to the terminal. Charts of these function codes are provided in your User's Guide.

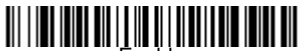

(Default)

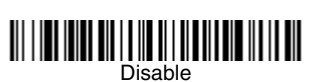

#### **Connecting the Scanner**

When connecting the scanner, make sure the cable is pushed tightly into the scanner. Loosen the locking plate and slide it over the base of the cable connector to lock the cable in place. Tighten the screw.

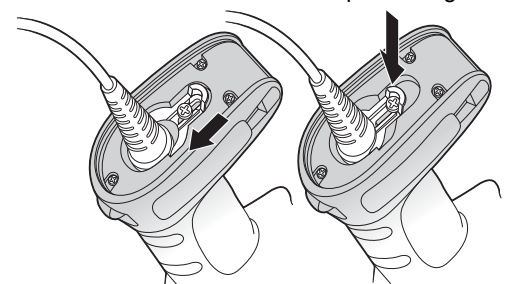

#### **Data Format Editor Instructions**

The following are abbreviated instructions for entering a data format.<br>For complete instructions refer to your User's Guide, available at our website, www.honeywellaidc.com

- 1. Scan the Enter Data Format symbol.
- 2. Primary/Alternate Format: scan 0 for Primary Format
- 3. Terminal Type: scan 099 for any terminal type
- 4. Code I.D.: scan 99 for any bar code type
- 5. Length: scan 9999 for any length bar code.
- 6. Editor commands: use the Programming Chart that follows.
- 7. Scan Save to save your entries.

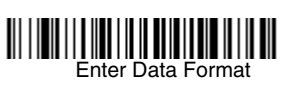

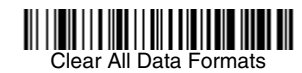

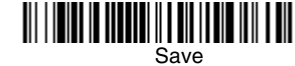

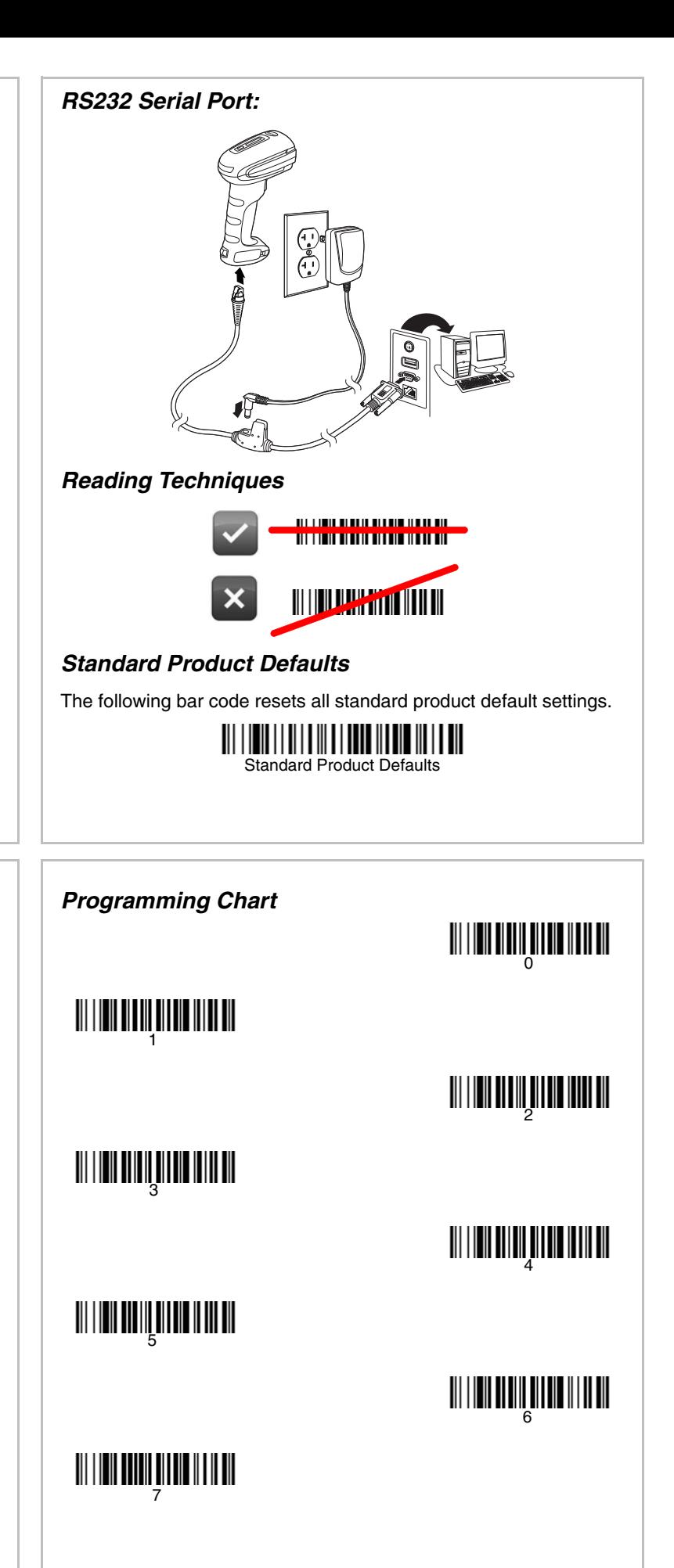

## A

## C

# E

# 8

To access additional features for the scanner use EZConfig-Scanning, an online configuration software tool, available from our website at www.honeyw

Save

#### *EZConfig-Scanning*

[Refer to w](http://www.honeywellaidc.com/warranty_information)ww.honeywellaidc.com/warranty\_information for your product's warranty information.

#### *Technical Assistance*

Contact information for technical support, product service, and repair can be found at [www.honeywellaidc.com](http://www.honeywell.com/aidc) .

#### *Limited Warranty*

*Patents*

 $\begin{aligned} \begin{aligned} \left\| \boldsymbol{\varepsilon} \right\| \left\| \boldsymbol{\varepsilon} \right\| \left\| \boldsymbol{\varepsilon} \right\| \left\| \boldsymbol{\varepsilon} \right\| \left\| \boldsymbol{\varepsilon} \right\| \left\| \boldsymbol{\varepsilon} \right\| \left\| \boldsymbol{\varepsilon} \right\| \left\| \boldsymbol{\varepsilon} \right\| \left\| \boldsymbol{\varepsilon} \right\| \left\| \boldsymbol{\varepsilon} \right\| \left\| \boldsymbol{\varepsilon} \right\| \left\| \boldsymbol{\varepsilon} \right\| \left\| \boldsymbol{\varepsilon} \right\| \left$ 

<u> III | III | III | III | III | III | III</u>

9<br>||<br>|-<br>|F

For patent information, refer to [www.honeywellaidc.com/patents](http://www.honeywellaidc.com/patents) .

#### *User Documentation*

For localized versions of this document, and to download the User's Guide, go to [www.honeywellaidc.com](http://www.honeywell.com/aidc) .

#### *Disclaimer*

Honeywell International Inc. ("HII") reserves the right to make changes in specifications and other information contained in this document without prior notice, and the reader should in all cases consult HII to determine whether any such changes have been made. The information in this publication does not represent a commitment on the part of HII.

HII shall not be liable for technical or editorial errors or omissions contained herein; nor for incidental or consequential damages resulting from the furnishing, performance, or use of this material.

This document contains proprietary information that is protected by copyright. All rights are reserved. No part of this document may be photocopied, reproduced, or translated into another language without the prior written consent of HII.

2014 Honeywell International Inc.All rights reserved. Web Address: [www.honeywellaidc.com](http://www.honeywell.com/aidc)

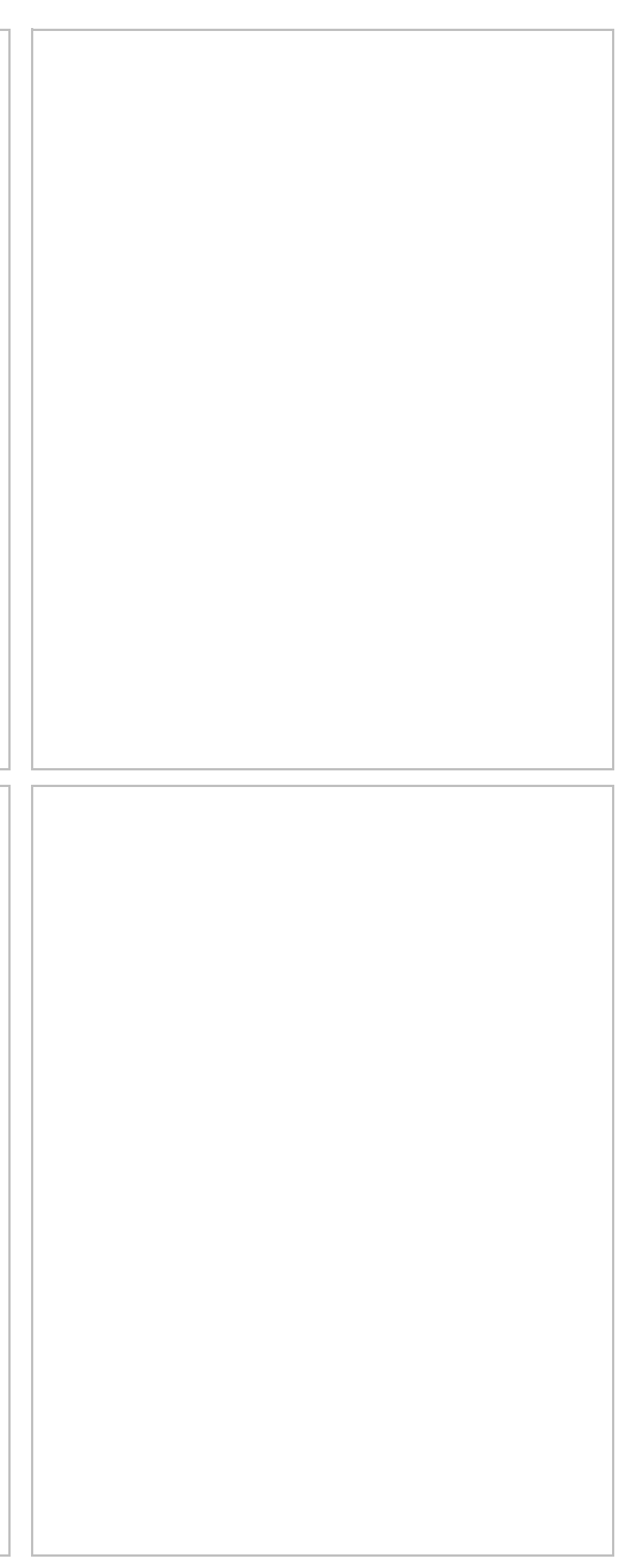